## Determine Devices Routed via Fast Channel

Last Modified on 01.03.23

To find out which devices can be routed to via the Fast Channel:

1. In the Audit Log, click on the GetDevicesInCollectionScope or GetDevicesInSiteScope actions.

## Audit Log

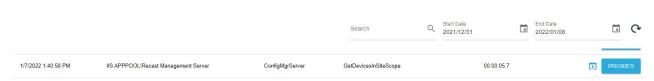

- 2. Click the View Results icon to the left of the Proxies button.
- 3. In the window that opens, select **Chart** and **Is Recast Fast Channel Capable**.

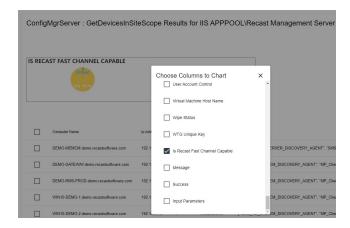

**NOTE**: If you're not seeing expected device displayed as **Is Recast Fast Channel Capable**, make sure any hardware inventory cycle has completed after installing an agent and that your scopes have been repopulated.